# LIRMI

## **INGRESO DE ALUMNOS A LIRMI**

Los pasos para ingresar a Lirmi estudiante [https://ayuda.lirmi.com/hc/es-cl/articles/360055204773-Estudiante-](https://ayuda.lirmi.com/hc/es-cl/articles/360055204773-Estudiante-Ingresar-a-tu-cuenta)[Ingresar-a-tu-cuenta](https://ayuda.lirmi.com/hc/es-cl/articles/360055204773-Estudiante-Ingresar-a-tu-cuenta)

**Seguir** 

### Estudiante: Ingresar a tu cuenta

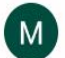

Mayara Renadi Actualización hace 1 año

¿Primera vez que ingresas a Lirmi?, revisa el siguiente video tutorial para el estudiante.

Paso 1: Ingresa a https://lms.lirmi.com/ con tu RUT y como contraseña los primeros 4 dígitos:

#### Bienvenido a la comunidad Lirmi Chile L .-

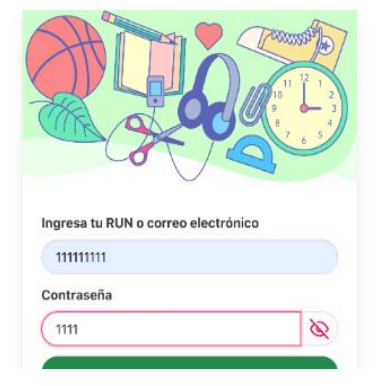

#### Artículos en esta sección

- Estudiante: Ingresar a tu cuenta
- ▶ Ver las retroalimentaciones de mi profesor
- ▶ Estudiantes: ¿Dificultades para ingresar?

2 Ayuda

### **INGRESAR MATERIAL DESDE EL PROFESOR**

- 1) puede hacerlo directo en AULA VIRTUAL [https://ayuda.lirmi.com/hc/es-cl/articles/360055196753-Aula-](https://ayuda.lirmi.com/hc/es-cl/articles/360055196753-Aula-Virtual-C%C3%B3mo-subir-videos-y-audios-a-mis-tareas)[Virtual-C%C3%B3mo-subir-videos-y-audios-a-mis-tareas](https://ayuda.lirmi.com/hc/es-cl/articles/360055196753-Aula-Virtual-C%C3%B3mo-subir-videos-y-audios-a-mis-tareas)
- 2) ESTE ES EL PASO A PASO<https://ayuda.lirmi.com/hc/es-cl/articles/360053407494-Mis-cursos-Crear-tarea>